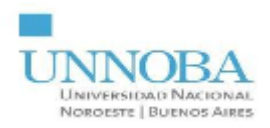

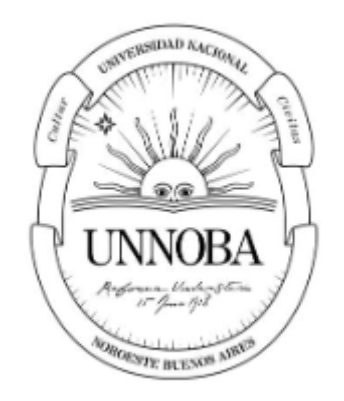

#### **Universidad Nacional del Noroeste de la Provincia de Buenos Aires**

#### Título: **Mapas de calor de siembras y cálculo de índices a través de imágenes satelitales**

#### Carrera: *Ingeniería en Informática*

Práctica Profesional Supervisada

Estudiante: *Silvano Tomino* Tutor Docente: *Lucas Benjamin Cicerchia* Tutor de Empresa/Institución/Organización: *Sandra Serafino* Fecha de presentación: **7 de septiembre de 2023**

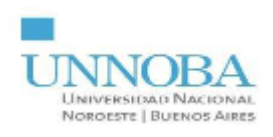

# **INTRODUCCIÓN**

Aquí se atendió la problemática de cómo visualizar los resultados arrojados por una IA (Inteligencia Artificial) entrenada para clasificar cultivos en campos por medio de la utilización de imágenes digitales tomadas a través de un satélite, haciendo uso además, a partir de los datos que éstas contienen, de cálculos de índices que son de utilidad para los encargados de tomas de decisiones del sector agropecuario. Éstas imágenes utilizadas son recortes de imágenes Landsat 8, sobre las cuales se utilizan polígonos (capas vectoriales) que identifican zonas de interés como lotes o campos.

Cabe destacar que para la clasificación de las coberturas terrestres se ha utilizado una red neuronal ya entrenada resultado del trabajo "*Classification of Summer Crops Using Active Learning Techniques on Landsat Images in the Northwest of the Province of Buenos Aires*" [1]. El desafío de este módulo fue cómo manipular, adaptar y ensamblar los datos y herramientas que se disponían, para poder ser utilizados de una forma mucho más productiva por medio de la visualización.

### **OBJETIVOS**

El objetivo es desarrollar una herramienta que permita visualizar los resultados de una clasificación automática de cultivos basada en Machine Learning utilizando mapas de calor, curvas espectrales, falso color e índices de vegetación a partir de imágenes satelitales.

Los objetivos específicos son:

- Obtener y generar los datos.
- Diseñar la visualización.
- Desarrollar la herramienta de visualización.

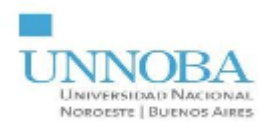

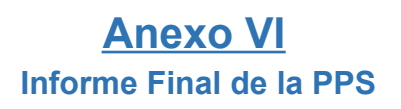

## **PLAN DE TRABAJO Y CARGA HORARIA**

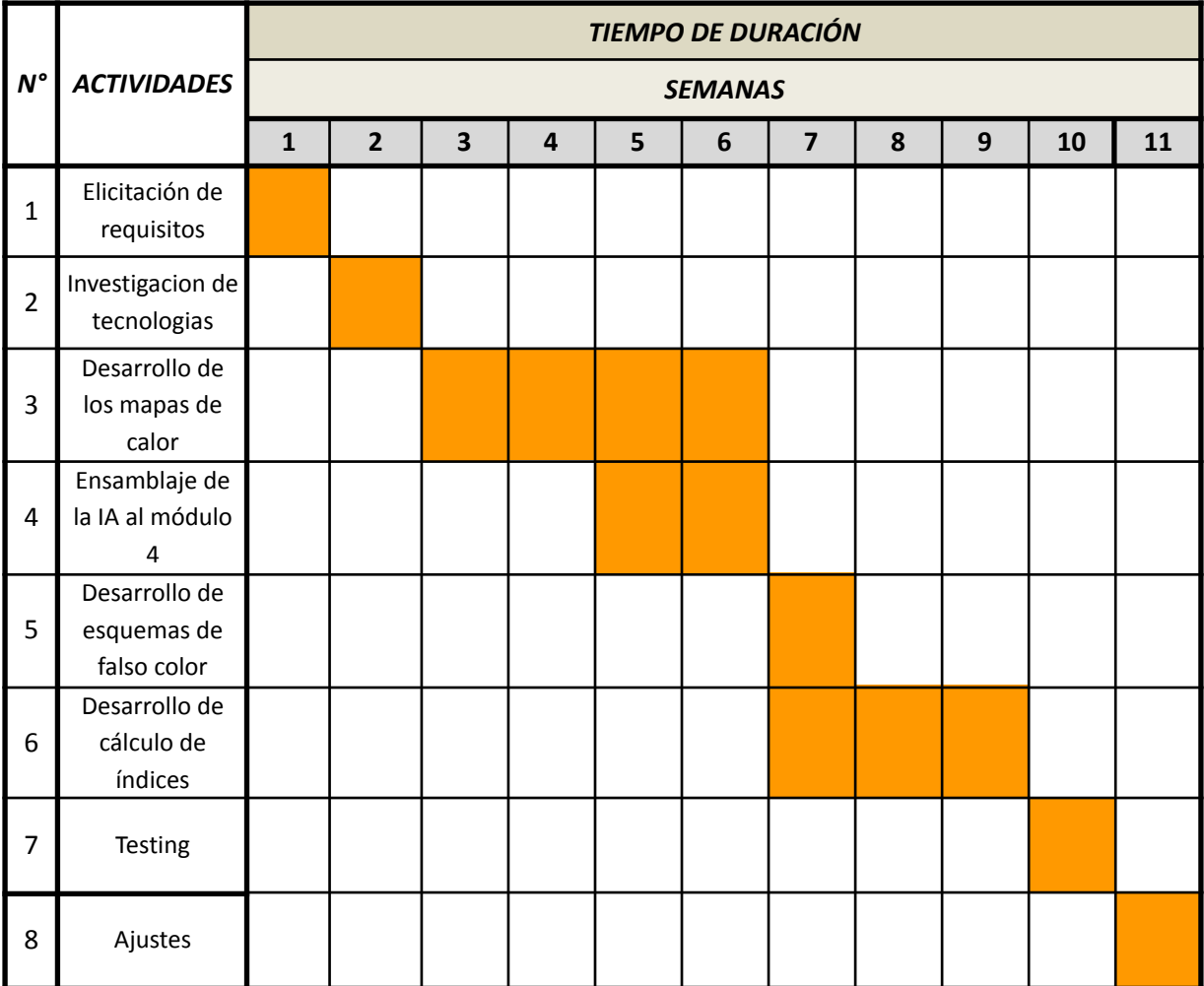

Diagrama de Gantt de la distribución en el tiempo de las actividades a realizar en la PPS

- *Semana 1*: Se llevó a cabo una reunión con la Tutora de la Institución, Sandra Serafino, para reunir todos los requisitos que debía cumplir el proyecto. Se realiza un análisis y se documentan.
- *Semana 2*: Luego del análisis de los requerimientos, me informé acerca de algunas tecnologías de las cuales no estaba familiarizado, una librería para desarrollar mapas web (Leaflet) y un tipo de formato de archivos (.shp) para tener más seguridad sobre cómo iba a continuar con el proyecto.
- *Semana 3 y 4*: Una vez terminada la investigación comencé a trabajar con la librería Leaflet para lograr crear los mapas web con imágenes georeferenciadas superpuestas sobre ellos correctamente. Estas imágenes eran imágenes satelitales clasificadas por una IA y representadas como mapas de calor.
- *Semana 5 y 6*: Al funcionar correctamente la generación de mapas web, ensamblé una IA que ya se encontraba entrenada y funcional (la misma utilizada para las

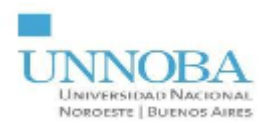

imágenes de prueba que utilicé en la semana 3 y 4), de forma que el módulo fuera capaz de recibir un recorte de una imagen satelital, clasificarla y crear el mapa web, en lugar de solo crear el mapa a través de una imágen clasificada, logrando así una herramienta más completa.

- *Semana 7, 8, 9*: En esta semana se volvió a realizar una elicitación de requisitos porque el proyecto debía ser ampliado y abarcar otras funcionalidades. De forma inmediata en esa semana se comenzó a trabajar en dichas funcionalidades nuevas. Estas funcionalidades eran en concreto tres. La generación de esquemas de falso color sobre las imágenes Landsat8, el desarrollo de cálculos de índices vegetales sobre las mismas y la generación de una curva espectral para un punto en la imágen.
- *Semana 10*: Si bien durante todo el proceso de desarrollo se realizaron pruebas de todas las funcionalidades de la herramienta, en esta semana fue que se probó a la herramienta de forma completa para corroborar que todo funcionara correctamente y de acuerdo a los requerimientos. Luego se realizó una muestra a la Tutora de la Institución para verificar que la herramienta fuera la herramienta deseada.
- *Semana 11*: Finalmente se realizaron los ajustes necesarios para terminar la herramienta de la forma que había sido requerida.

### **PROBLEMA**

En el marco de un proyecto de investigación se ha desarrollado un algoritmo que utiliza un algoritmo de IA capaz de clasificar cultivos utilizando una imágen satelital Landsat 8 dentro de la región del noroeste de la provincia de Buenos Aires. Dicho algoritmo a partir de la imágen satelital retorna como resultado una imagen donde en cada píxel de la imagen indica a qué tipo de cobertura terrestre corresponde. El trabajo realizado para el clasificador no estipulaba el desarrollo de una herramienta de visualización de los resultados obtenidos. Es por eso, que esta propuesta busca desarrollar una herramienta que permita visualizar los resultados de forma eficiente e interactiva.

Además de visualizar esto, se estipula la visualización de las imágenes satelitales e índices de cobertura terrestre que son útiles en el sector agropecuario, como son los métodos de falso color y los Índice de de Vegetación de Diferencia Normalizada (NDVI) junto con el Índice de Anegamiento AWIsh para detectar zonas vegetales y zonas anegadas.

## **IMÁGENES (DATOS)**

Las imágenes satelitales que son de interés para este trabajo, son aquellas que muestran representaciones visuales de la superficie de la Tierra capturadas por sensores montados en satélites en órbita. Estas imágenes son utilizadas en diversos campos académicos para el estudio y análisis de fenómenos geográficos, medioambientales y climáticos. Proporcionan información actualizada y detallada sobre el uso del suelo, la vegetación, los cuerpos de agua y otros elementos geográficos, lo que permite el monitoreo y análisis de cambios a lo largo del tiempo en diversas disciplinas científicas.

En este caso se utilizaron imágenes de la misión Landsat de la NASA, específicamente L8 [2]. El equipo de detección remota instalado en la LCDM (Landsat Data

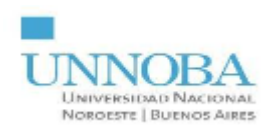

Continuity Mission) opera en nueve longitudes de onda en el rango de 0.433-2.300μm y proporciona imágenes con una resolución máxima de 15m y 30m (Tabla 1) [3]. Además las imágenes se encuentran georeferenciadas mediante el sistema de coordenadas universal transversal de Mercator. Dicho sistema de coordenadas, está basado en la proyección cartográfica transversa de Mercator, que se construye como la proyección de Mercator normal, pero en vez de hacerla tangente al Ecuador, se la hace secante a un meridiano. A diferencia del sistema de coordenadas geográficas, expresadas en longitud y latitud, las magnitudes en el sistema UTM se expresan en metros.

Antes de continuar, hay que definir brevemente algunos conceptos. El primero es la *resolución espectral*, la cual indica el número y anchura de las bandas en las que el sensor puede captar radiación electromagnética. En principio cuanta más bandas incluya un sensor es mejor, ya que cada banda constituye una variable para caracterizar la superficie captada. Por otro lado, es preferible que estas bandas sean estrechas para que su poder discriminante se incremente. Si las bandas son muy anchas van a recoger valores promediados que ocultarán elementos de diferenciación. La siguiente es la *resolución radiométrica*, la cual indica la sensibilidad del sensor, es decir la capacidad de discriminar entre pequeñas variaciones en la radiación que capta. Suele expresarse mediante el número de bits necesarios que se precisan para almacenar cada pixel. Como tercera, la *resolución temporal* indica el intervalo de tiempo entre cada imagen obtenida por la plataforma, cada media hora en el caso de los satélites geosíncronos, y variable en el caso de los satélites heliosíncronos. Y finalmente, la *resolución espacial* que es el tamaño del píxel [4].

### CURVAS ESPECTRALES

Una curva espectral es una curva que muestra la variación de los diferentes niveles de reflectancia de una cobertura terrestre en diferentes longitud de onda del espectro electromagnético. Éstas curvas se utilizan para analizar la respuesta espectral de una cobertura, por ejemplo cultivo.

En particular, y a partir del estudio en laboratorio de coberturas terrestres generales como vegetación, agua, suelo se generaron curvas específicas llamadas firmas espectrales[5].

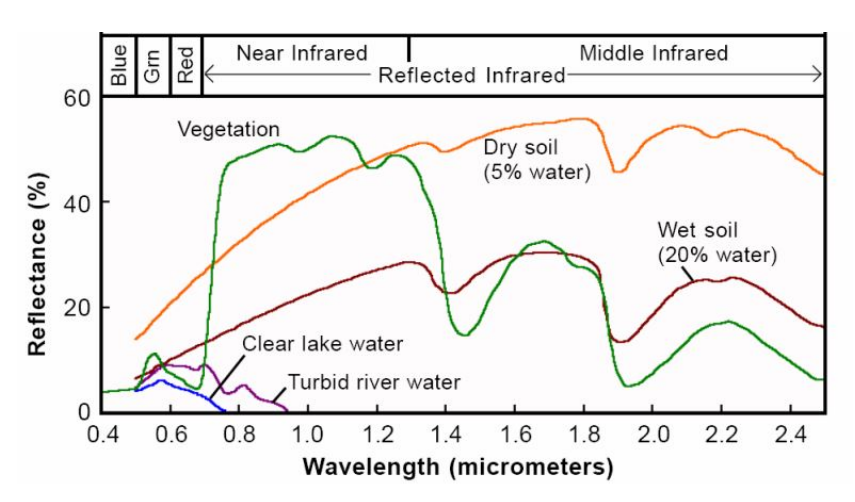

*Figura 1. Firmas espectrales de diferentes tipos de cobertura terrestre.*

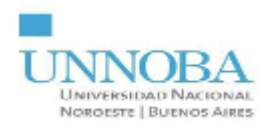

#### Tabla 1. Landsat-8, OLI y TIRS bandas [2]

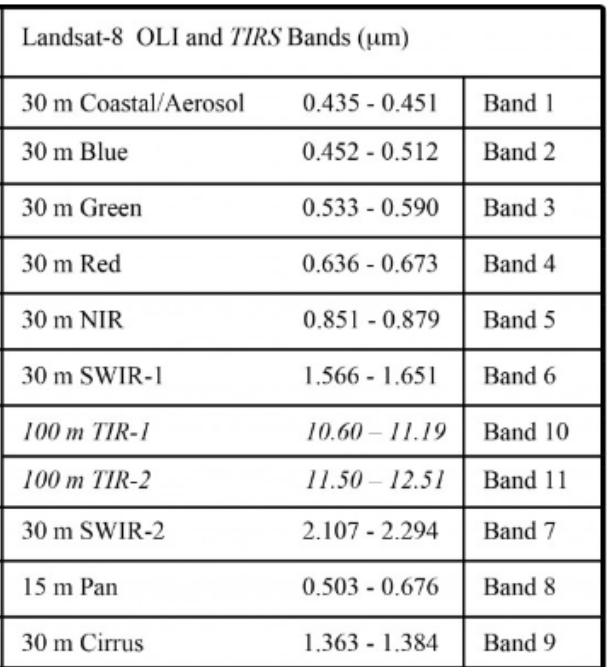

Las imágenes utilizadas en este trabajo fueron descargadas desde la plataforma de la NASA Earth Explorer [6], la que permite mediante un registro acceder a las mismas en diferentes formatos y de forma gratuita.

### **PROCESAMIENTO**

Una vez obtenidas las imágenes, se definió el procesamiento necesario para generar los datos que serán visualizados a través de la herramienta. Estos involucran el armado de curvas espectrales, esquemas de falso color e índices.

### CLASIFICACIÓN CON MACHINE LEARNING

Las imágenes utilizadas para probar los algoritmos fueron tomadas del sensor Landsat 8 en el path 226 y row 084. El dataset sobre el que se trabajó, consta de dos partes, la imagen espectral y una imagen del mismo tamaño pero con las clases (etiquetas) correspondientes a cada pixel. La imagen espectral que abarca parte del noroeste de la provincia de Buenos Aires, posee X por Y píxeles y unas 11 bandas de reflectancia espectral, donde la resolución espacial es, en 8 bandas de 30m, en 2 bandas de 100 m y en 1 banda 15 m. En la imagen utilizada se ha reducido el número de bandas a 6 utilizando solo de la Banda 2 a la Banda 7. Luego se analizaron algunos índices de vegetación que sirvieran a la hora de diferenciar las coberturas y se llegó a la determinación de la utilización de 4 de estos NDVI, SAVI, SR y NDMI. Estos fueron agregados como una banda más a la imagen Landsat, generando un estructura multidimensional de [X,Y,10].

La imagen resultante con la que se ha trabajado contiene diferentes coberturas terrestres, lagunas, bajos y edificaciones. Estas edificaciones en esta primera instancia

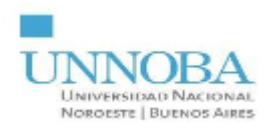

fueron descartadas a la hora de realizar la clasificación y se la identificó como background. Además la otra imagen contiene etiquetas de 7 clases (6 clases + background) las cuales se describen a continuación:

**# Clase**

- **0 Resto (Background)**
- **1 Maíz de Primera**
- **2 Soja de Primera**
- **3 Maíz Tardío**
- **4 Soja de Segunda**
- **5 Maíz de Segunda**
- **6 Sorgo**
- **7 Agua**

Para el etiquetado de las clases se ha realizado un recorrido por los diferentes lotes y se consultó a productores locales sobre los cultivos sembrados en sus lotes durante el año 2019, es decir que se utilizaron cultivos de la campaña 2019-2020.

### FALSO COLOR

Se realizan dos esquemas de falso color sobre los datos originales, uno para el análisis de la calidad de los cultivos y otro para la detección de cursos y cuerpos de agua. Para el primero, se toma la banda del infrarrojo cercano (NIR) para ser visualizada como la banda del rojo (R), la del infrarrojo medio 1 (SWIR 1) para visualizarse como el verde (G) y por último la banda del rojo (R) como la del azul (B). Para la detección de cursos y cuerpos, se reemplaza la banda del rojo (R) por la del verde (G), la del verde (G) por la del infrarrojo medio 1 (SWIR 1) y, por último, la del azul (B) por la del infrarrojo medio 2 (SWIR 2). El resultado de esto se encuentra en el apartado de **RESULTADOS OBTENIDOS** más adelante, a partir de la página 13.

## ÍNDICES

Un indicador es una métrica o combinación de métricas que proporcionan una visión más profunda de un proceso, un producto u objeto de estudio. No obstante, esto no permite todavía medir con exactitud, pues entrega información fragmentaria, que debe ser integrada o sintetizada para llegar a un valor único, que exprese lo que en realidad ocurre. Para lograrlo, se suma ponderadamente los valores de los indicadores, obteniendo un valor total que se denomina índice, y que es el que dará la información relevante sobre el problema en estudio.

**1.** Índice de de Vegetación de Diferencia Normalizada (NDVI).

El Índice de Vegetación de Diferencia Normalizada, es un índice de gran aplicación para determinar la vegetación, ya que es eficiente para el análisis y monitoreo de las condiciones vegetativas y su dinámica en la cobertura terrestre. El NDVI es un índice que es derivado a través de la respuesta de la vegetación en relación con el espectro electromagnético, siendo expresado como lo indica la siguiente ecuación [7]:

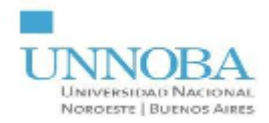

$$
NDVI = \frac{NIR - R}{NIR + R} \tag{1}
$$

**2.** Índice de Anegamiento AWIsh.

Éste índice a diferencia del anterior, involucra a más de dos bandas y sirve para la detección de zonas afectadas por agua (tanto agua en superficie como anegamiento/exceso de humedad) [8]. El cálculo del índice es el siguiente:

$$
AWIsh = B + 2.5 \cdot G + 1.5 \cdot (NIR + SWIR1) - 0.25 \cdot SWIR2
$$
 (2)

## **SOLUCIÓN PROPUESTA**

El primer paso fue recortar las imágenes. Esto se debe a que las imágenes Landsat8 son muy grandes en términos espaciales de píxeles (*7951x7901*). Se realizó un recorte de grilla sobre la misma, donde se seleccionaron *993x987* píxeles como tamaño óptimo de las celdas que fueron guardadas como archivos visualizables en RGB dentro de una carpeta para que el usuario pueda elegir con cuál sección de la imágen original quiere trabajar. Dichos recortes se encuentran enumerados y ésta numeración es la que se introduce como parámetro para la utilización de las funciones junto con la dirección en el disco de la imágen Landsat. Para la visualización se determinó que la herramienta sea interactiva y que pudiera ser visualizada en un navegador web, ya que esto permitiría que sea portable. El resultado debe verse sobre un mapa real georeferenciado en formato html.

### TECNOLOGÍAS UTILIZADAS PARA LA VISUALIZACIÓN

Para el desarrollo de la herramienta especificada, se utilizó el lenguaje de programación Python, que posee una efectiva funcionalidad para manejar datos e imágenes y que cuenta con una comunidad de desarrollo en el área de IA y procesamiento de imágenes lo que brinda un conjunto de bibliotecas necesarias para hacer uso del clasificador y del tratamiento de las imágenes satélitales.

En cuanto a las bibliotecas utilizadas se destacan: OpenCV y NumPy para el manejo de las imágenes y de cálculos; PyProj fue requerida para el traslado de coordenadas UTM hacia latitud y longitud; Rasterio para trabajar con las imágenes georeferenciadas de extensión TIF y finalmente Folium para la creación de los mapas HTML. Folium es una biblioteca que permite mostrar datos manipulados en Python mediante un mapa interactivo Leaflet. Permite tanto la vinculación de datos a un mapa para visualizaciones como el paso de visualizaciones ricas en formato vector/raster/HTML como marcadores en el mapa.

La biblioteca tiene varios conjuntos de tilesets integrados de OpenStreetMap, Mapbox y Stamen, y admite conjuntos de tilesets personalizados con Mapbox o claves API de Cloudmade. Además, folium admite superposiciones de imágenes, videos, GeoJSON y TopoJSON [9].

Por otra parte, un mapa interactivo Leaflet, es un mapa generado por la herramienta leaflet, la principal biblioteca de JavaScript open-source para mapas interactivos aptos para dispositivos móviles. Con un peso aproximado de 42 KB de JS, tiene todas las funciones de mapeo necesarias para la visualización [10].

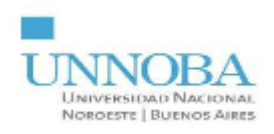

### **DESARROLLO DE LA HERRAMIENTA**

El método para generar los mapas de calor a través de las imágenes es el siguiente. Se obtiene las coordenadas del centro de la imágen para saber dónde centrar por defecto al mapa cuando se lo abra, se clasifican todos los píxeles de la imagen mediante la IA, se filtra el resultado particular de interés, se redimensiona los resultados, se crea el mapa html y luego se le superpone a éste la imágen resultado de la IA donde corresponde por sus coordenadas.

**1.** *Obtener las coordenadas del centro de la imágen*.

Se toma la imágen de dimensión *n\*m*, donde el centro de esta estará en el píxel [*n/2*; *m/2*] (y en caso de que "*n*" o "*m*" sea impar, se toma la parte entera del resultado). Una vez se tiene el píxel se le pide al objeto de la imágen transecta, la "traducción" del mismo a *Coordinate Reference System* (CRS), en particular por defecto este dato viene dado en EPSG:22185 [11] el cual debe ser pasado a EPSG:3857 [12] ya que es uno de los estándares con los que trabaja la librería utilizada para crear el mapa web.

**2.** *Clasificación de los píxeles mediante una IA.*

Aquí se hizo uso de los pesos de la IA entrenada y un código que se proveyó para su utilización. Para simplificar esta parte del proceso, vamos a hablar de la IA como un sistema de caja negra ya que lo que importa es entender cuál es el output de la red y conocer a partir de qué input se obtiene. El tipo de IA que se utiliza es una Máquina de Soporte Vectorial (SVM), la cual genera un hiperplano que permite separar una clase de otra maximizando la distancia entre los puntos de diferentes clases y una función separadora[13].

El input es la imágen del satélite, antes procesada en QGIS (Sistema de Información Geográfica de software libre y de código abierto para plataformas GNU/Linux, Unix, Mac OS, Microsoft Windows y Android), con todos los datos que vienen en ella, una vez pasada por la red, el output es una matriz de reales con *n\*m* columnas y *c* filas. Las *c* filas representan los diferentes tipos de clasificaciones de siembras, y en las *n\*m* columnas se tiene la probabilidad de cada píxel de la imágen de entrada, de pertenecer al tipo de siembra que le corresponde por su fila.

**3.** Filtrar y redimensionar los resultados de la IA.

Vamos a realizar un supuesto arbitrario para terminar de comprender lo anterior y poder explicar cómo se filtra los resultados obtenidos por la red.

Si se quisiera saber cuales son las probabilidades de **todos** los píxeles de pertenecer **al tipo de siembra "soja tardía"** (supongamos que es el "tipo 1" en el clasificador), lo que se va a querer es quedarse con el vector unidimensional de la **primera** posición (la fila "0") de la matriz resultado de la IA. De esta manera, se puede realizar una función que lo que haga sea que, al determinar un tipo particular *c* de siembra (dentro de los permitidos por la IA), nos quedemos con esa fila de la matriz con todos los resultados.

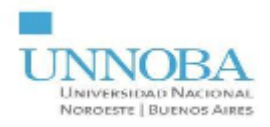

Este vector de *n\*m* elementos, se debe redimensionar a una matriz de *n* filas y *m* columnas (las dimensiones originales de la imagen de entrada en la red). Esta matriz de elementos numéricos reales, pertenecientes al dominio [0;1], puede ser visualizada en escala de grises, donde mientras más cercano al blanco sea el pìxel representaría una mayor probabilidad de éste de pertenecer al tipo de siembra de interés.

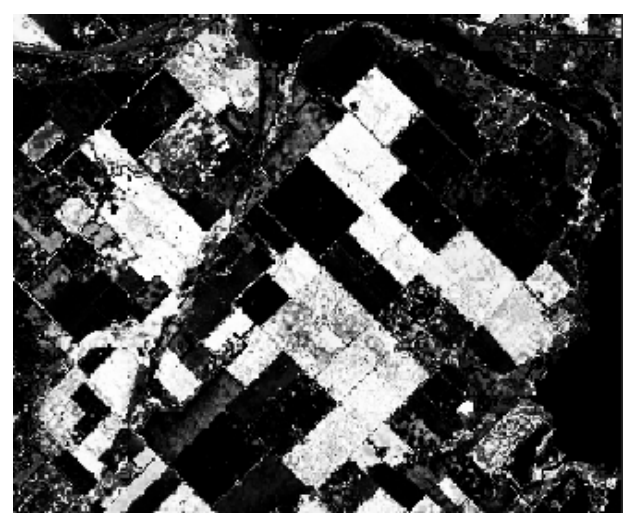

*Figura 2. Imagen resultado del clasificador en escala de grises.*

**4.** Crear el mapa y superponer el resultado de la red.

Por último, se crea un mapa html por medio de una librería muy útil llamada folium, presentada anteriormente en el presente trabajo.

Aquí se crea un mapa común del mundo y se procede luego a indicar que al abrirse se fije el punto de vista al centro georeferenciado de la imágen y además, se va a superponer la imagen que visualiza los resultados de la IA sobre el mapa. Esto se hace sencillamente obteniendo el "boundingbox" de la imágen y consiguiendo las georeferencias de los píxeles que pertenecen a éste, de la misma forma que ya se había hecho antes para conseguir el centro de la imágen.

Finalmente se le aplica un pseudocolor a la imágen para que las diferencias entre los valores de cada píxel sea más notoria y para esto se utiliza el *colormap 'jet'* de matplotlib que es distendidamente utilizado para este objetivo particular, dando así los clásicos colores de mapas de calor donde un azul oscuro representa el 0 y un rojo oscuro el 1. A continuación, los resultados.

> n a  $0.8$  $0.7$  $0.6$  $0.5$  $0.4$  $0.3$  $0.2$  $0.1$

*Figura 3. Escala de intensidad del pseudocolor 'jet'.*

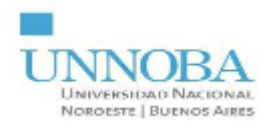

### **RESULTADOS OBTENIDOS**

Lo que se mostrará ahora, son resultados obtenidos a partir de dos pruebas realizadas sobre tres recortes distintos de dos imágenes satelitales diferentes. Una es la prueba para el generador de mapas de calor georeferenciado en formato HTML y la otra que se muestra a partir de "**3. Ventana Emergente.**" es para los cálculos de índices y falso color.

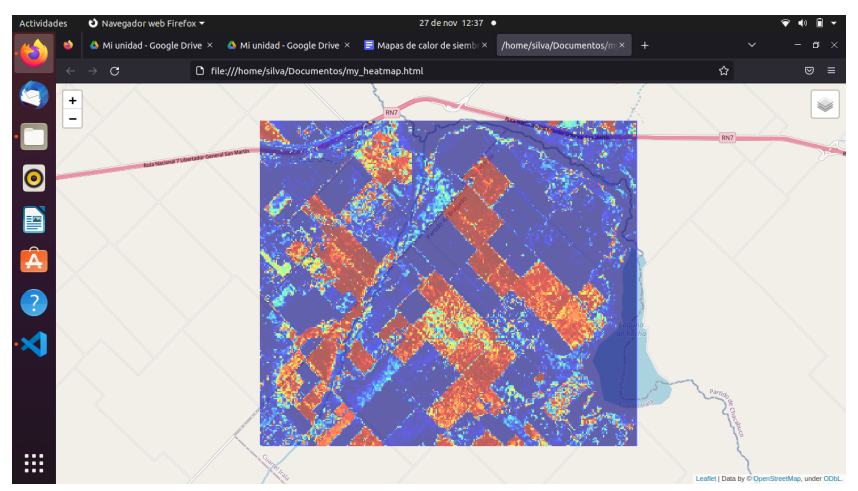

*Figura 4. Resultado de la imagen de prueba 1.*

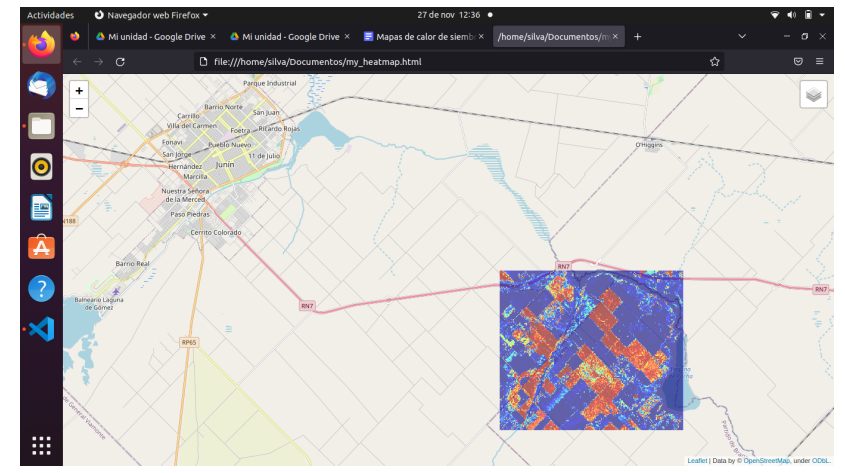

Figura 5. Resultado de la imagen de prueba 1, con menos zoom para que pudiera verse la ciudad de Junín.

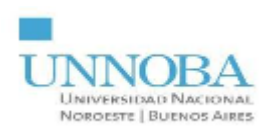

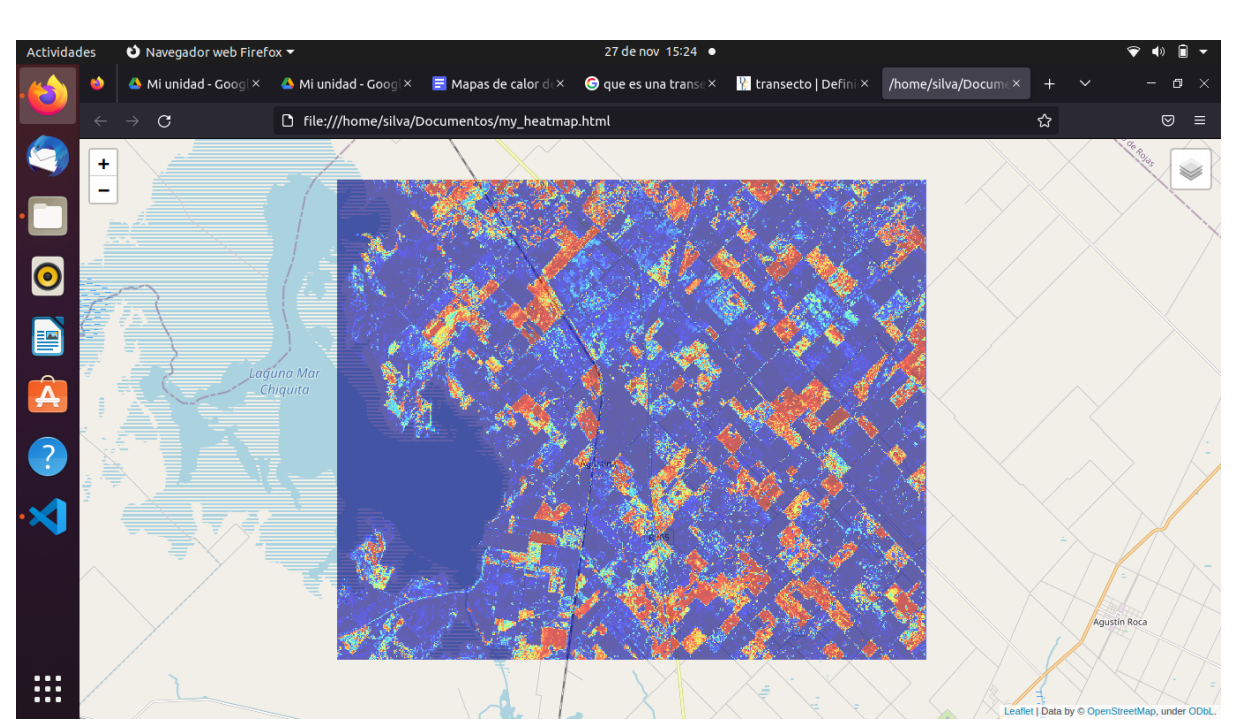

*Figura 6. Resultado de la imagen de prueba 2.*

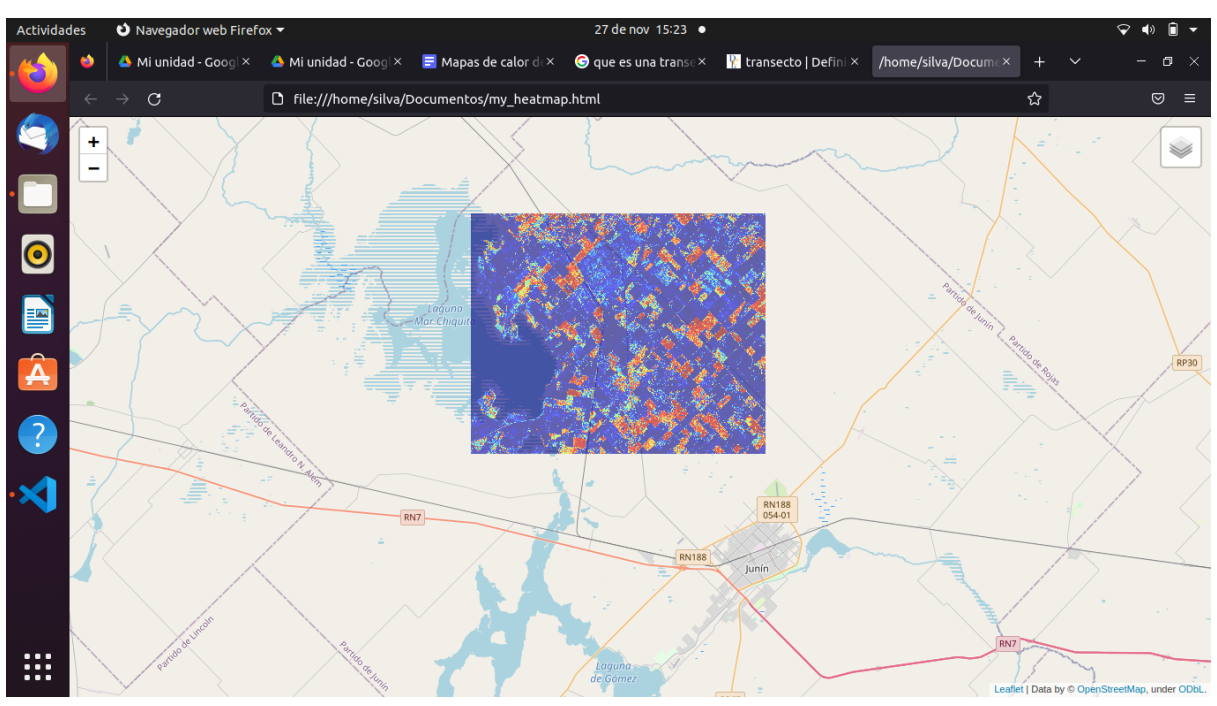

Figura 7. Resultado de la imagen de prueba 2, con menos zoom para que pudiera verse la ciudad de Junín.

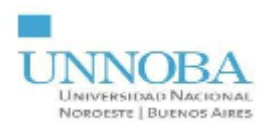

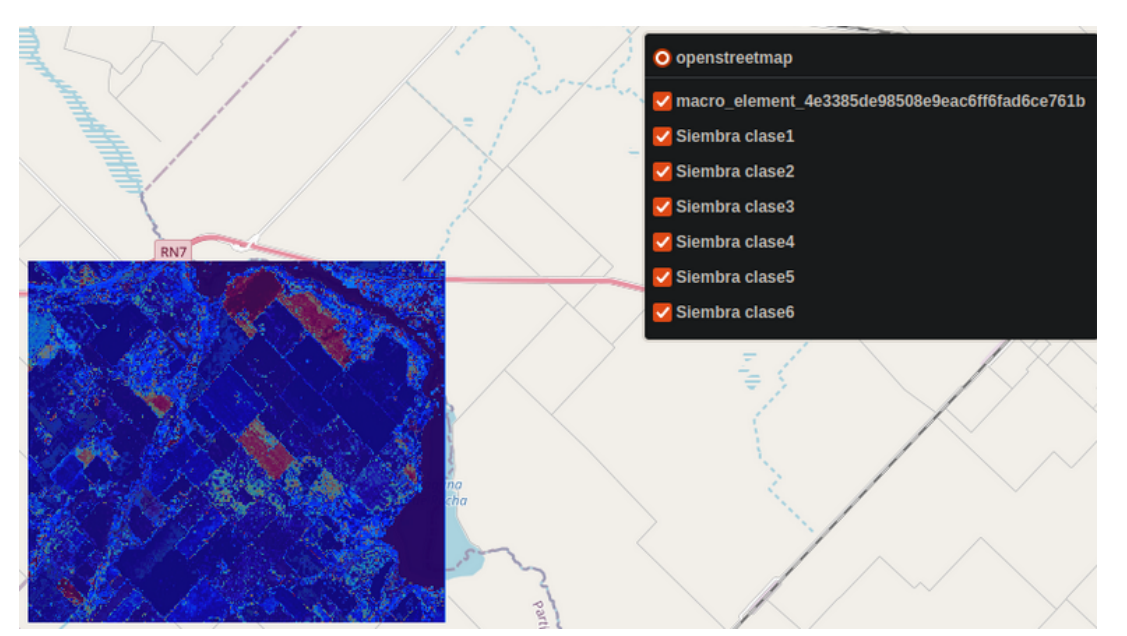

Figura 8. Resultado de la imagen de prueba 1, donde se puede observar el filtro de las clases a la derecha.

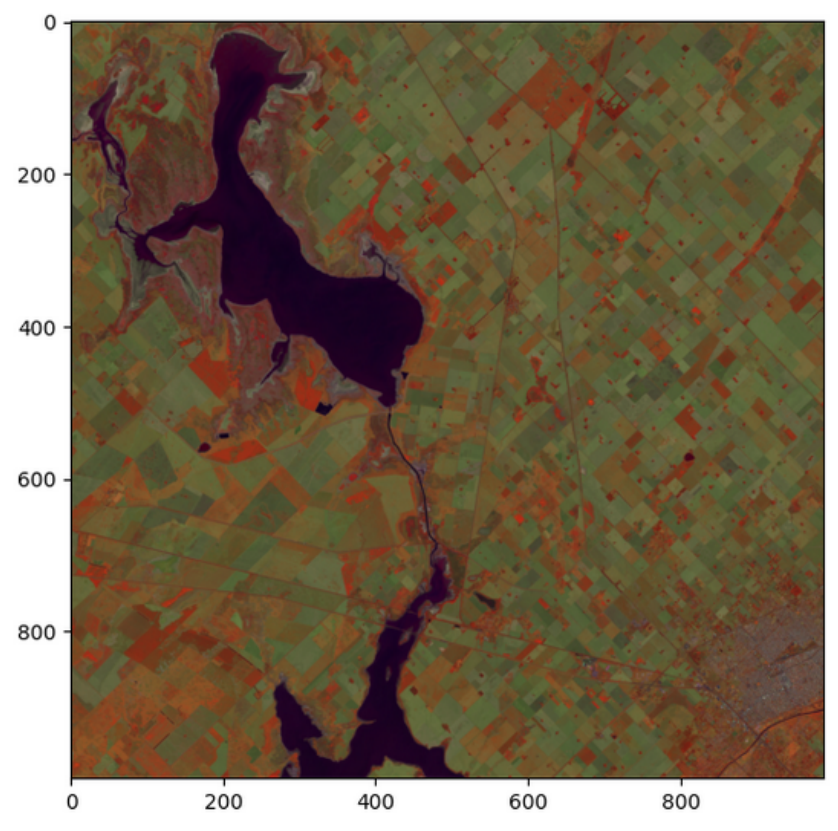

*Figura 9. Resultado del esquema de falso color para cultivos.*

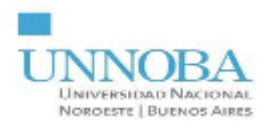

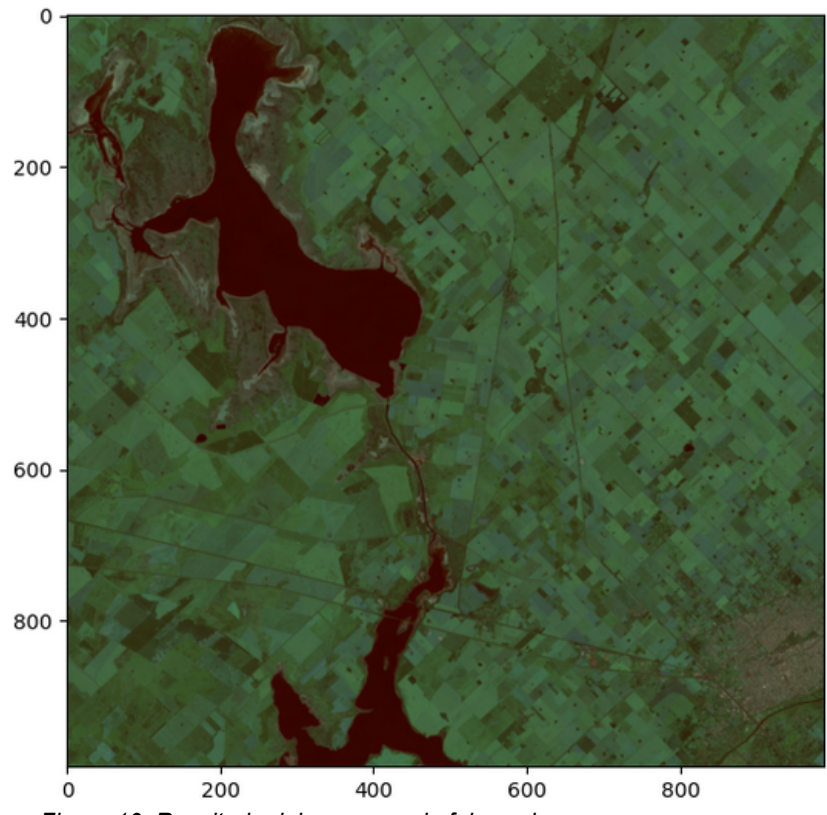

*Figura 10. Resultado del esquema de falso color para cursos y cuerpos.*

**3.** Ventana emergente.

Lo que se realiza en éste módulo es la creación de una ventana emergente que, al desplegarse, ésta permite al usuario clickear en cualquier píxel del recorte de la imágen Landsat 8 deseado para que se realicen los cálculos de los índices anteriormente mencionados y la creación de la firma espectral.

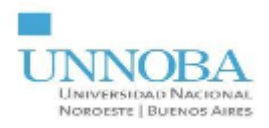

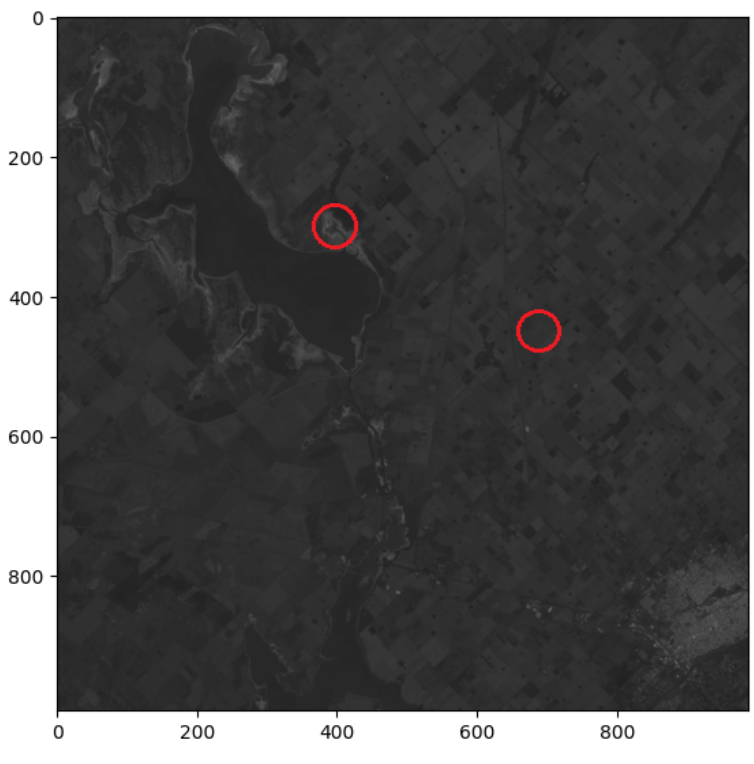

*Figura 11. Imagen RGB usada para la prueba.*

| Pixel a analizar:<br>714 458                                                     |  |
|----------------------------------------------------------------------------------|--|
| El índice NVDI es: 0.2319666363929714<br>El índice AWIsh es: -0.2203069024691266 |  |

*Figura 12. Resultados tras clickear en el círculo derecho.*

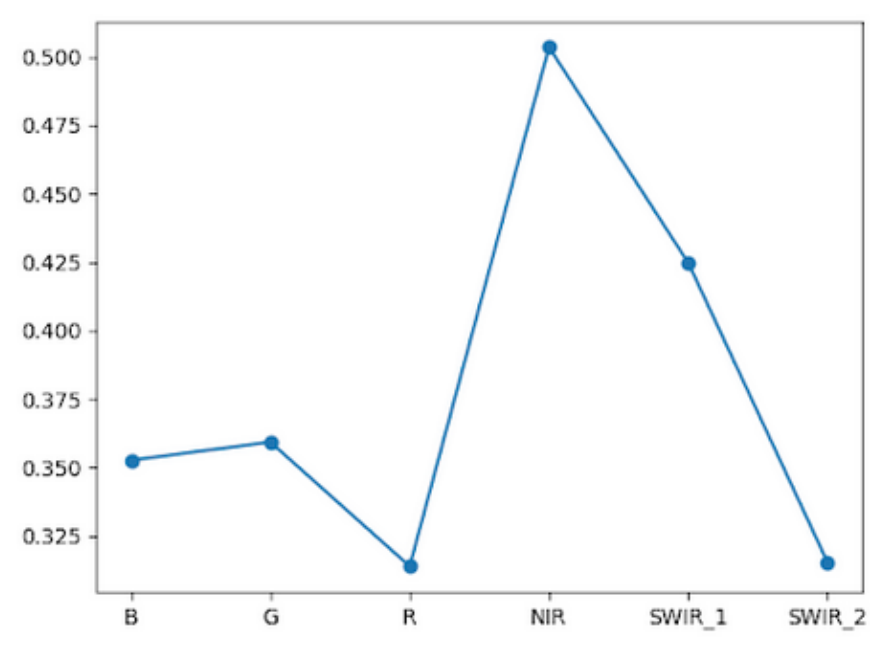

*Figura 13. Curva espectral en el pixel en el círculo derecho.*

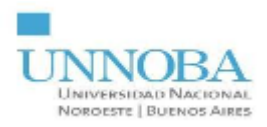

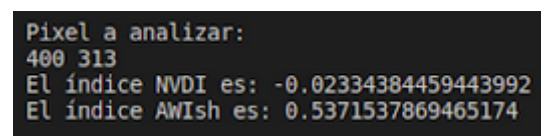

*Figura 14. Resultados tras clickear en el círculo izquierdo.*

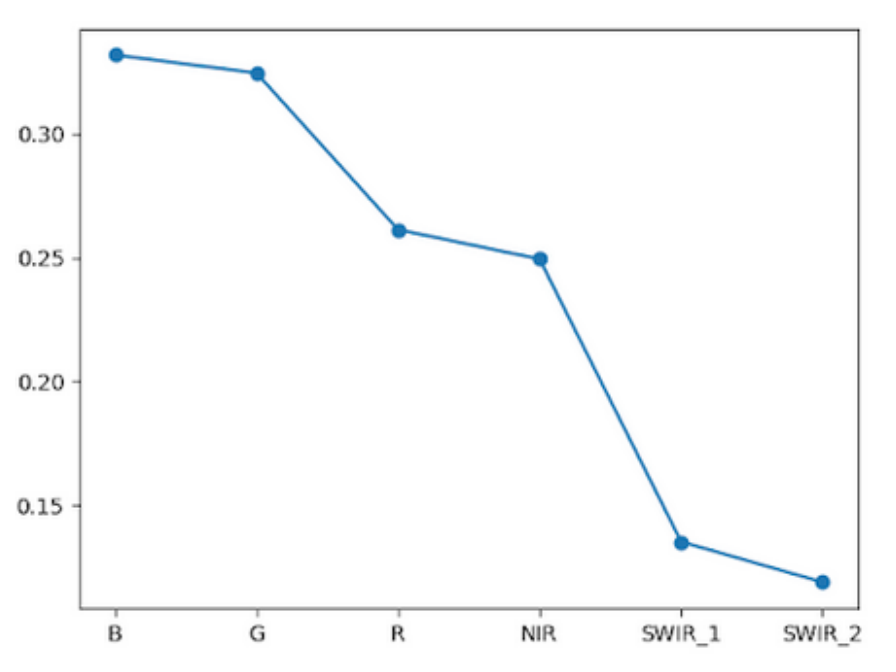

*Figura 15. Curva espectral en el pixel en el círculo izquierdo.*

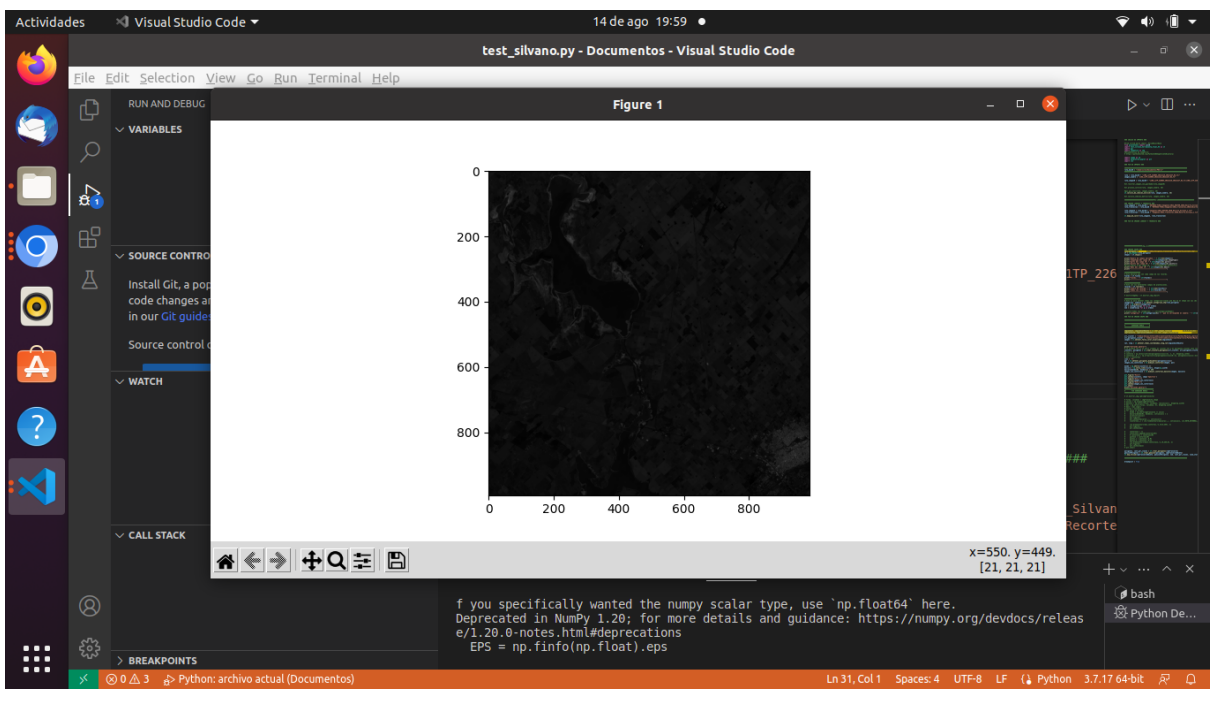

*Figura 16. Vista desde el usuario al momento de clickear.*

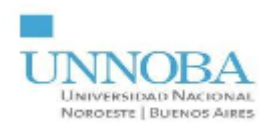

**4.** Imagen NDVI y AWIsh.

Además de hacer los cálculos de los índices NDVI y AWIsh sobre un pixel al clickear, también es posible realizar el proceso a nivel matriz, dando como resultado una imagen en escala de grises de mayor ayuda general sobre la zona de interés a analizar.

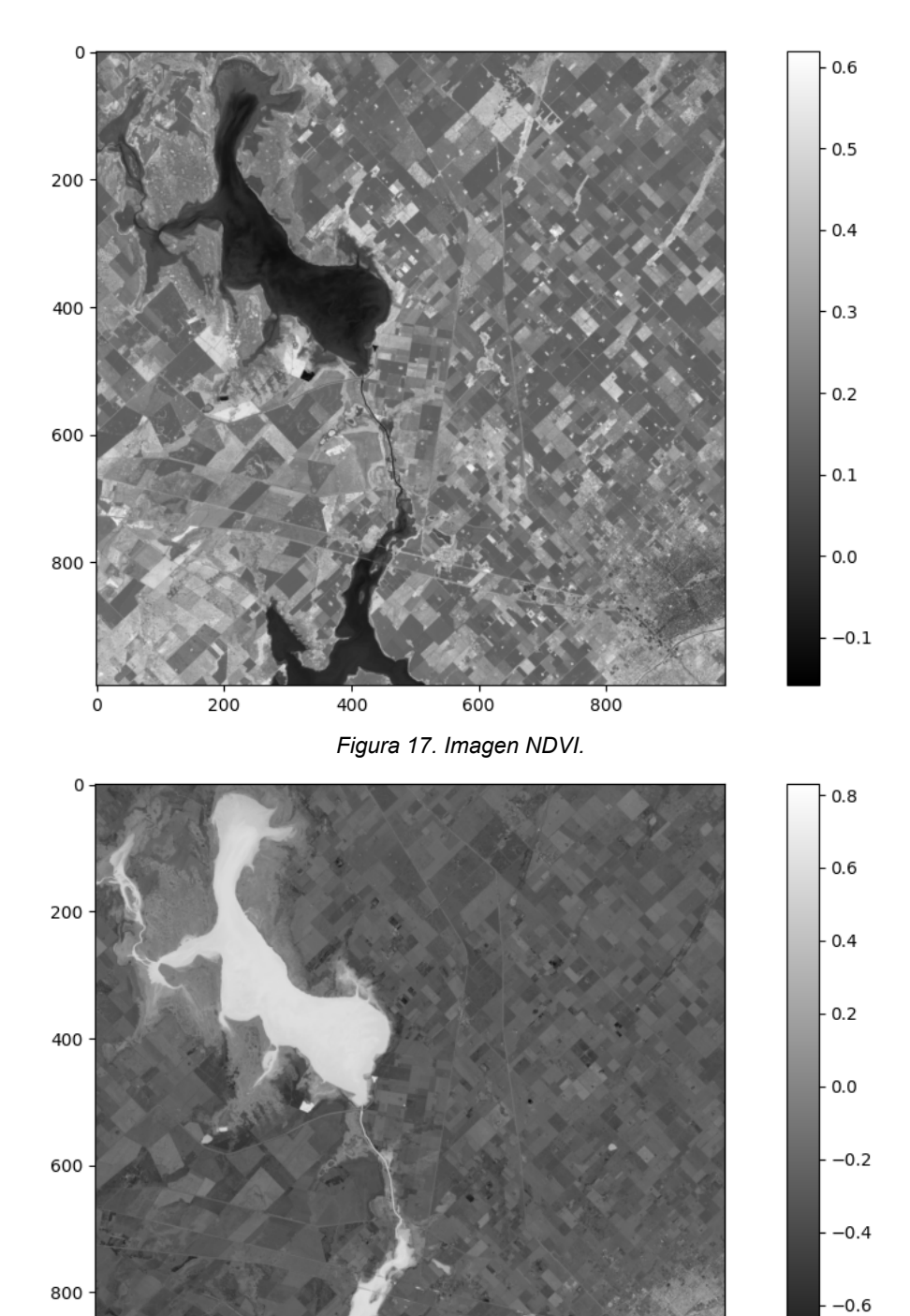

*Figura 18. Imagen AWIsh.*

 $400$ 

600

800

200

 $\mathbf 0$ 

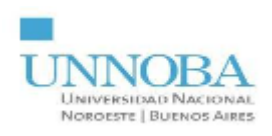

## **CONCLUSIONES**

En el presente trabajo se ha logrado desarrollar una herramienta de visualización web de datos de cultivos en una imagen satelital Landsat8. Dicha herramienta permite obtener una visualización en formato de mapa interactivo que incluye los resultados de un algoritmo de clasificación de cobertura de diferentes tipos de cultivos, utilizando mapas de calor. Además permite la visualización de datos de cobertura asociados a zonas de interés mediante el uso de índices de vegetación y curvas espectrales. Esta herramienta permite al especialista el análisis específico de la región sobre la base de un conjunto de datos ya procesados a partir de la carga de la imagen.

A futuro se podría incorporar la descarga automática desde EarthExplorer o que la herramienta permite seleccionar qué imagen descargar. E incorporar los procesamientos previos que necesita la imagen.

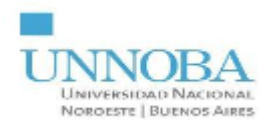

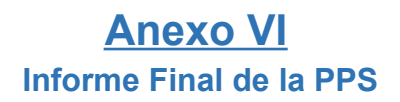

# ÍNDICE

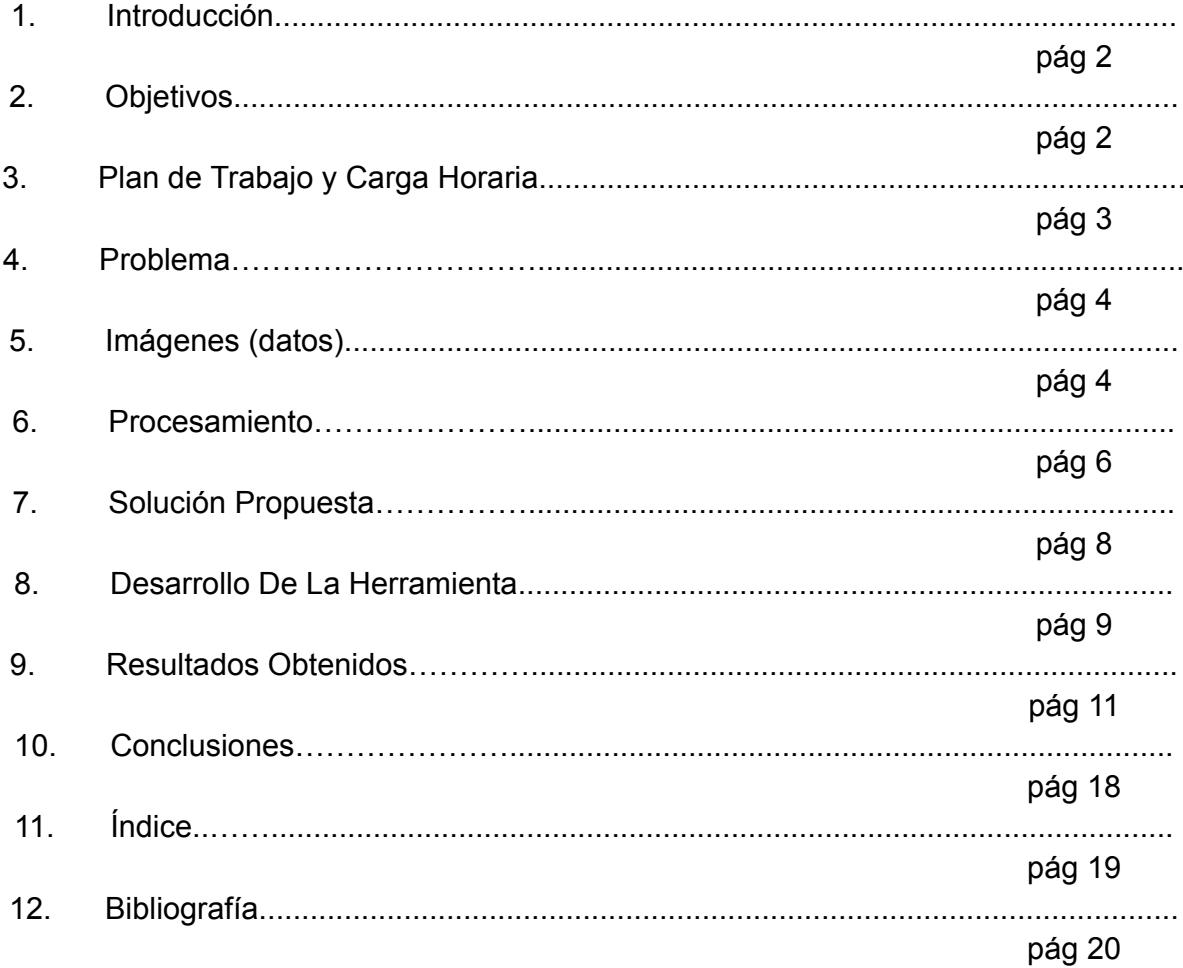

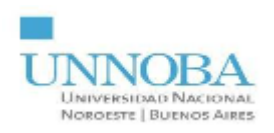

# **BIBLIOGRAFÍA**

[1] Cicerchia, L.B., Abasolo, M.J., Russo, C.C. (2020). Classification of Summer Crops Using Active Learning Techniques on Landsat Images in the Northwest of the Province of Buenos Aires. In: Rucci, E., Naiouf, M., Chichizola, F., De Giusti, L. (eds) Cloud Computing, Big Data & Emerging Topics. JCC-BD&ET 2020. Communications in Computer and Information Science, vol 1291. Springer, Cham. [https://doi.org/10.1007/978-3-030-61218-4\\_10.](https://doi.org/10.1007/978-3-030-61218-4_10)

[2] Landsat NASA. (2023, 11 enero). LandsAt 8 | Landsat Science. Landsat Science | A joint NASA/USGS Earth observation program. <https://landsat.gsfc.nasa.gov/satellites/landsat-8/>

[3] *El Satélite Landsat 8: Imágenes, Descripción Y Características*. (2021, 17 diciembre). EOS Data Analytics. <https://eos.com/es/find-satellite/landsat-8/> (accedido el 27/6/2023).

[4] Plataformas, sensores y canales | Universidad de Murcia. <https://www.um.es/geograf/sigmur/teledet/tema03.pdf> (accedido el 16/08/2023).

[5] European Space Agency. (2009, 9 diciembre). ESA - Eduspace ES - Inicio - Firmas espectrales. [https://www.esa.int/SPECIALS/Eduspace\\_ES/SEM6DYD3GXF\\_0.html](https://www.esa.int/SPECIALS/Eduspace_ES/SEM6DYD3GXF_0.html)

[6] Survey, U.-. U. G. (s. f.). EarthExplorer. None. <https://earthexplorer.usgs.gov/>

[7] *SciELO - Scientific Electronic Library Online. (s. f.). <https://www.scielo.sa.cr/scielo.php?pid=S1659-42662019000200112>* (accedido el 10/04/2023).

[8] *agupubs - Advancing Earth and Space Science(s. f.). <https://agupubs.onlinelibrary.wiley.com/doi/full/10.1029/2018RG000598>* (accedido el 10/04/2023).

[9] *Folium — Folium 0.12.1 documentation*. (s. f.). <https://python-visualization.github.io/folium/>. (accedido el 29/11/2022).

[10] *Leaflet — an open-source JavaScript library for interactive maps*. (s. f.). [https://leafletjs.com/.](https://leafletjs.com/) (accedido el 29/11/2022).

[11] *Campo Inchauspe / Argentina 5 - EPSG:22185*. (s. f.). <https://epsg.io/22185>. (accedido el 27/11/2022).

[12] *WGS 84 / Pseudo-Mercator - Spherical Mercator, Google Maps, OpenStreetMap, Bing, ArcGIS, ESRI - EPSG:3857*. (s. f.). <https://epsg.io/3857>. (accedido el 27/11/2022).

[13] Galindo, E.A., Perdomo, J.A. and Figueroa-García, J.C. Estudio *comparativo Entre Máquinas de Soporte vectorial multiclase, Redes Neuronales Artificiales y Sistema de inferencia neuro-difuso auto organizado para problemas de Clasificación*, *Información tecnológica*. Disponible en: [https://www.scielo.cl/scielo.php?script=sci\\_arttext&pid=S0718-07642020000100273](https://www.scielo.cl/scielo.php?script=sci_arttext&pid=S0718-07642020000100273) (accedido el 31/05/2023).